# How to Use Parental Controls in Mac OS X

### Turn on parental controls

- Choose Apple menu > System Preferences, then click Parental Controls.
- Click the lock icon  $\blacksquare$  to unlock it, then enter an administrator name and password.
- Select a user, then click Enable Parental Controls.
- If the user isn't in the list, click Add  $^+$ , then fill in the name, account, and password information to create a new user.

#### Set restrictions

- Choose Apple menu > System Preferences, then click Parental Controls.
- $\bullet$  Click the lock icon  $\bullet$  to unlock it, then enter an administrator name and password.
- Select a user, then click one of the tabs along the top.
- Apps: Specify which apps the child can access. If you allow the child to access the App Store, you can specify a permitted app rating so the child only sees ageappropriate apps. You can also set up a simplified Finder for an inexperienced user.
- Web: Limit access to websites, or allow unrestricted access.
- **People: Restrict a child's contact with other people through Game Center, Mail, and** Messages.
- Time Limits: Set time limits for weekdays, weekends, and bedtime.
- Other: Hide profanity in the dictionary and other sources, and block using the built-in camera, Dictation, burning CDs and DVDs, or changing the password or printer settings.

### Manage parental controls from another Mac

- After you set restrictions for a child using a Mac, you can manage parental controls from a different Mac. Both computers must be on the same network.
- On the Mac the child uses, choose Apple menu > System Preferences, then click Parental Controls.
- Click the lock icon  $\blacksquare$  to unlock it, then enter an administrator name and password.
- Don't select the child's account at this time.
- Select "Manage parental controls from another computer."
- On the Mac that will manage the child's computer, choose Apple menu > System Preferences, then click Parental Controls.
- $\bullet$  Click the lock icon  $\bullet$  to unlock it, then enter an administrator name and password.
- Select the user to be managed.
- You can now change the child's parental controls settings and monitor the activity logs.

#### Reuse parental controls settings

- You can copy a user's parental controls settings and apply them to another user.
- Choose Apple menu > System Preferences, then click Parental Controls.
- Click the lock icon  $\blacksquare$  to unlock it, then enter an administrator name and password.
- Select the user whose settings you want to copy.
- Click the Action pop-up menu  $\ddot{\ddot{\cdot}}$ , then choose Copy Settings.
- Select the user to whom you want to apply the copied settings.
- Click the Action pop-up menu  $\ddot{\ddot{\ast}}$ , then choose Paste Settings.

## Turn off parental controls

- Choose Apple menu > System Preferences, then click Parental Controls.
- $\bullet$  Click the lock icon  $\bullet$  to unlock it, then enter an administrator name and password.
- Select the user, click the Action pop-up menu  $\clubsuit$ , then choose Turn off Parental Controls.

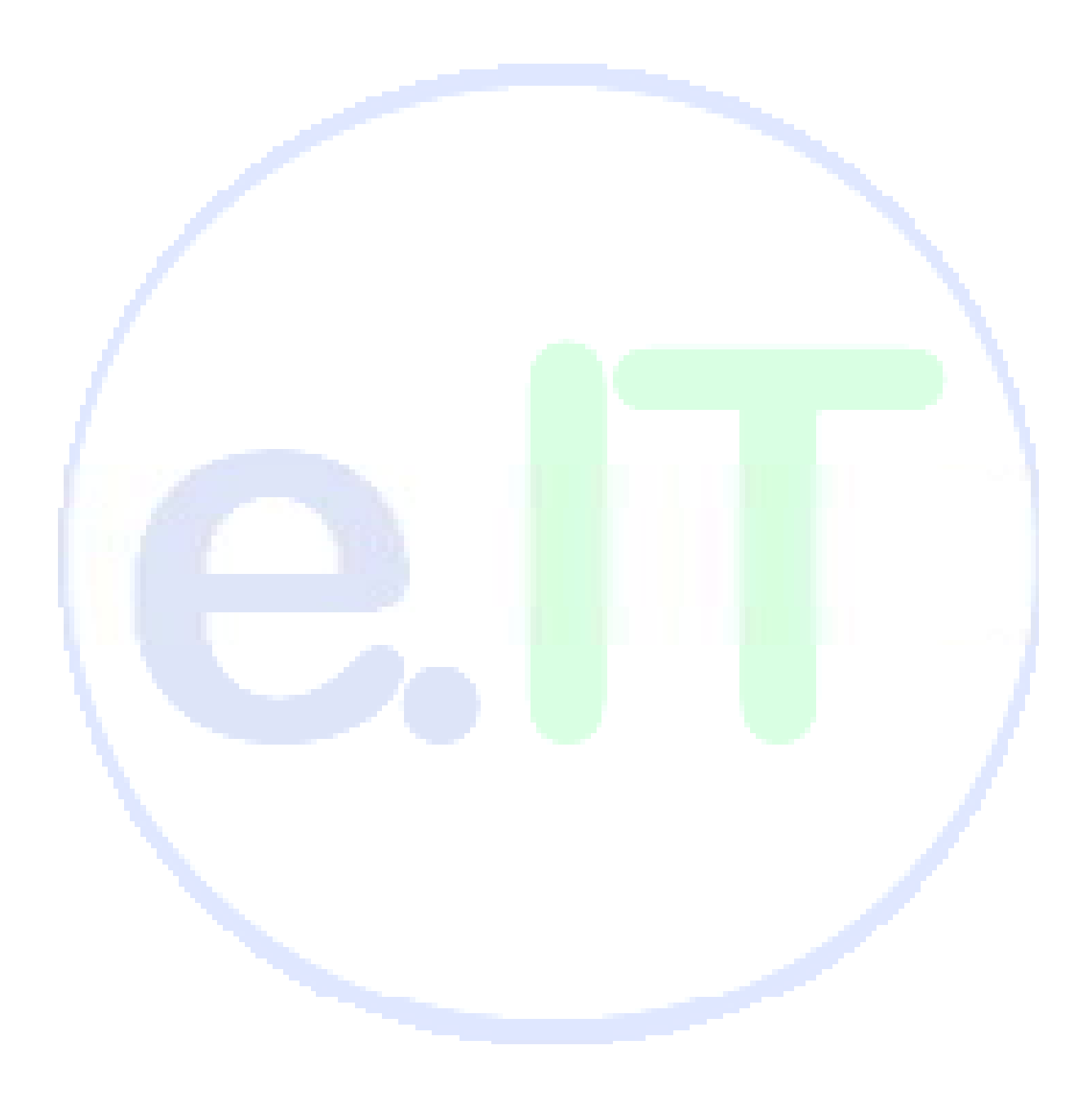